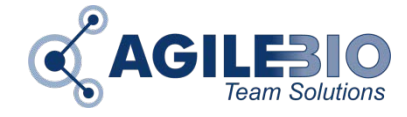

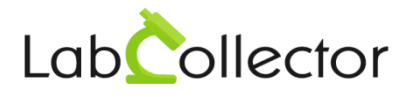

# **LabCollector LINUX Installation**

LabCollector is a server software developed in PHP scripting language. It is designed to be accessed and shared over a network. Install it once on a central computer (server) and call it from an Internet Browser: Internet Explorer 10 or later, Firefox 20 or later, Chrome, and Opera 9. We highly recommend you to use the most recent browsers.

## **Requirement: Have access by FTP to a web server account or work directly on the web server itself.**

- i. Unpack the ZIP package on a computer or on the server.
- ii. Upload or copy files contained in the html folder to the correct web accessible folder (in BINARY FORMAT). Be sure the folder has written permissions, at least for install purposes. You can remove this permission once install is finished.
- iii. Do a chmod 777 on the following folders: /backup, /documents, /temp, /maps

#### **Loader Installation by PHP.INI modification**

- i. Execute from your Internet browser: lunch the Loader Wizard script in your browser. For example: <http://localhost/ioncube/loader-wizard.php> and follow loader install instructions.
- ii. Restart your webserver.

#### **Loader Installation for Runtime loading**

Nothing as to be done. Loaders are located automatically inside the IonCube folder that you must keep in LabCollector folder.

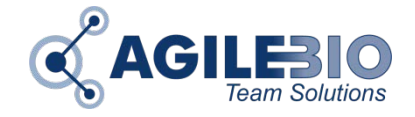

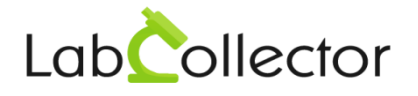

## **Changes in PHP.INI**

Insure you of these parameters:

error\_reporting = E\_ALL & ~E\_NOTICE & ~E\_DEPRECATED

short\_open\_tag = On

session.bug compat  $42 = 1$ 

session.bug compat warn =  $0$ 

Now:

- i. Run from a browser the file install.php (you need first to install loaders. Read above.)
- ii. Fill information asked and press 'Next' button (mysql login by default is root with no password)

### **Your LabCollector is now ready to use!**

Access it by calling it from a web browser, usually by writing the network name of the server computer. This can be done from any computer connected to the local network.

After the first installation, by default super-administrator access to LabCollector using:

#### **login: admin** and **password: admin**

You can then change it and add more user logins.

For more information in IonCube on CentOS, please read our [KB-17.](http://www.labcollector.com/support/knowledge-base-faq/?id=17)